## **Primo accesso UpToDate. Registrazione**

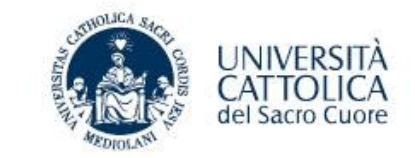

Se il pc è collegato in

Per accedere ad UpToDate è sufficiente andare al sito [www.uptodate.com](http://www.uptodate.com/) utilizzando un qualsiasi pc collegato alla rete dell'Università.

Una volta entrati creare un proprio account cliccando su «Registrati»

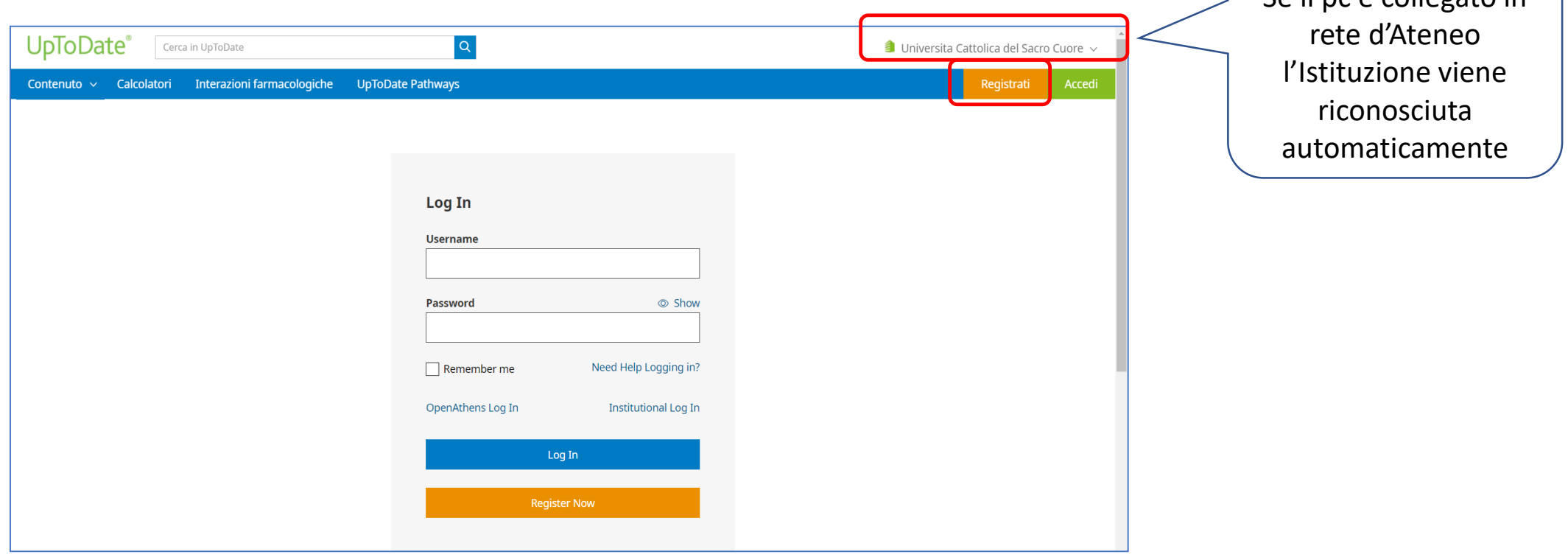

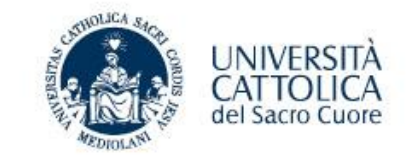

Per creare un proprio account è sufficiente compilare il modulo di registrazione e scegliere le proprie credenziali: username e password.

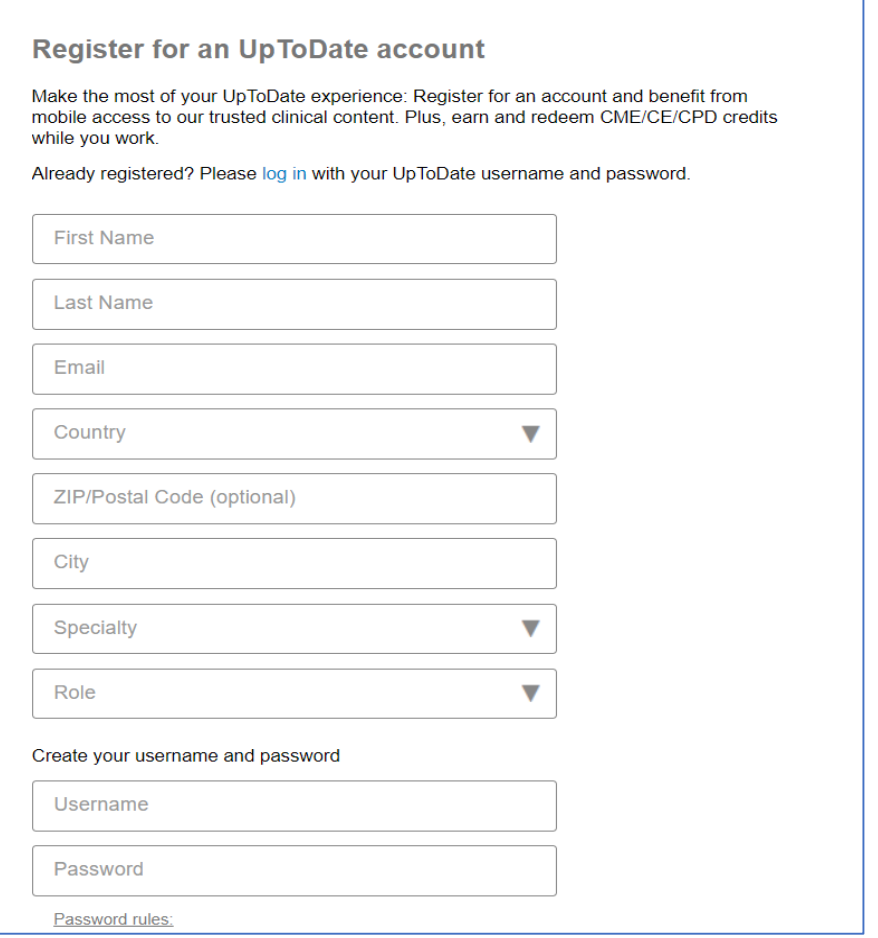

## **Creare un account: vantaggi**

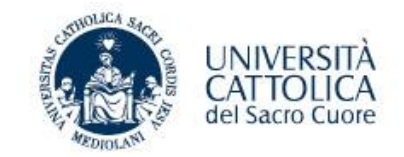

Quali sono i vantaggi della registrazione?

- $\Box$  Accesso remoto e mobile app su 2 dispositivi.
- $\Box$  Si può accedere alla risorsa sempre, senza bisogno di essere collegati alla rete d'Ateneo.
- $\Box$  Personalizzazione.
- Alerts quando ci sono aggiornamenti.

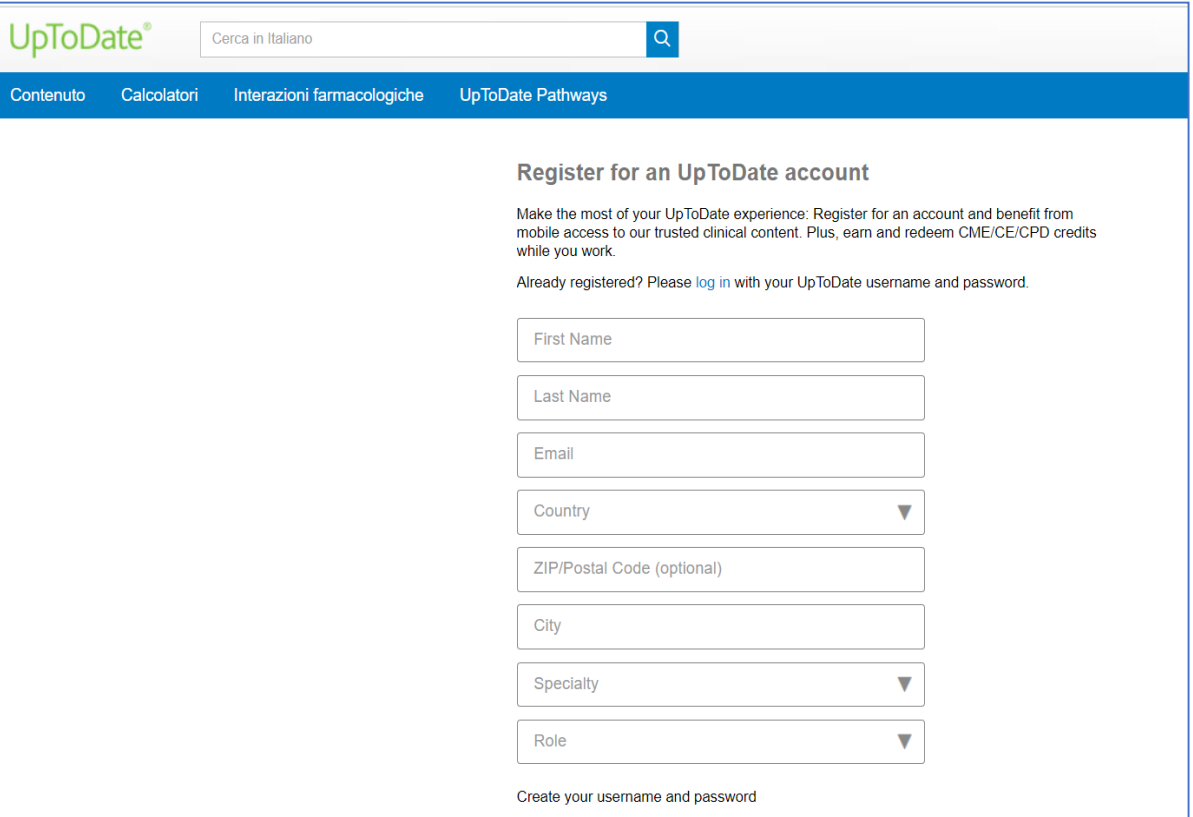

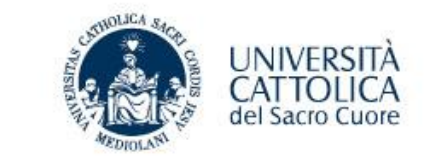

Attenzione: ogni 90 giorni è necessario fare nuovamente il login da un pc collegato alla rete dell'Università. Questa azione è richiesta per dimostrare di essere ancora strutturati presso l'Istituzione che ha sottoscritto l'abbonamento.

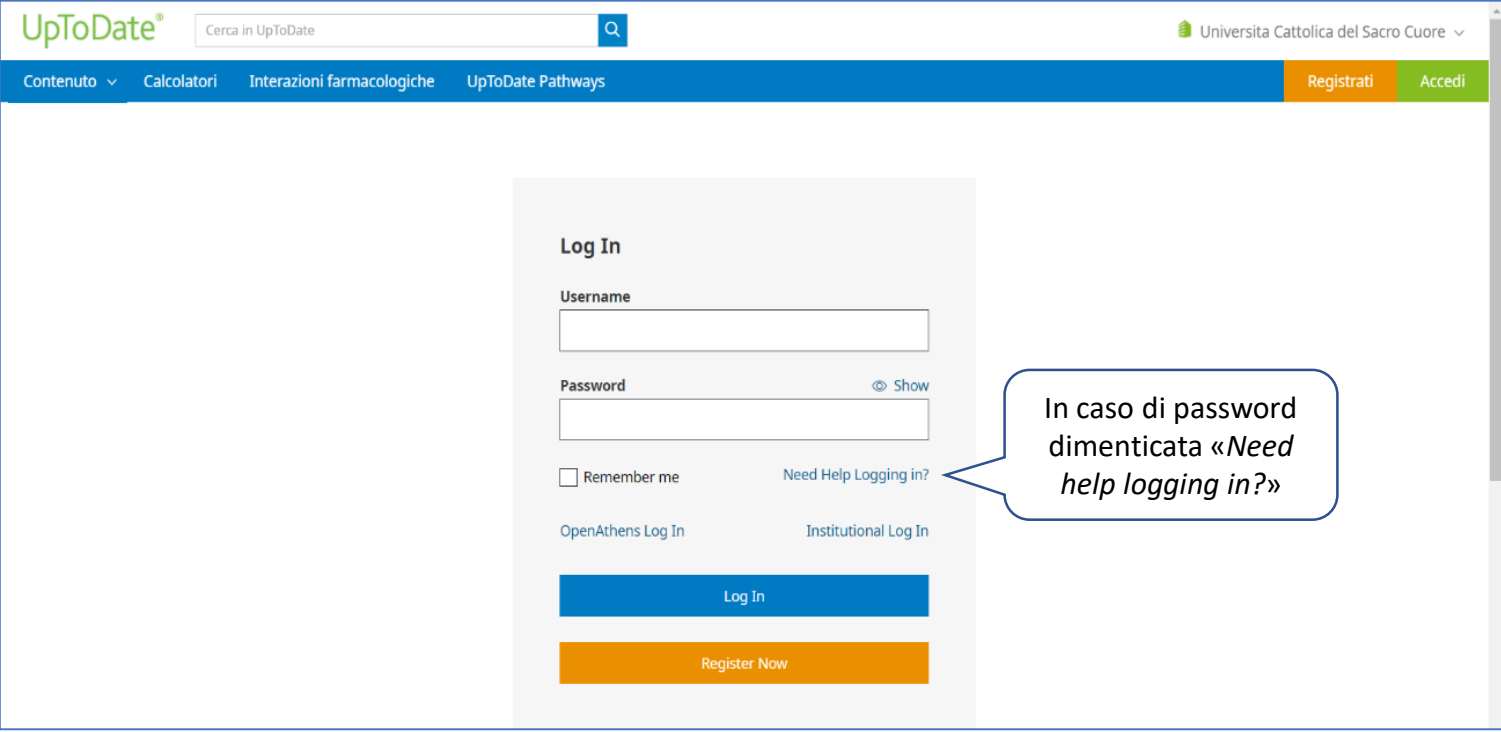

Per riattivare l'account è sufficiente inserire la propria username e password da un pc collegato in rete dell'Università. Non creare un nuovo account.

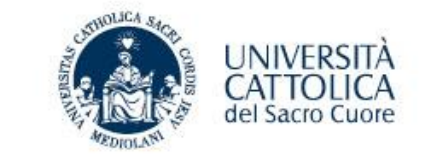

Funzioni della navigazione con account tra cui:

cronologia, più visualizzati, segnalibri e scelta della lingua dell'interfaccia di interrogazione.

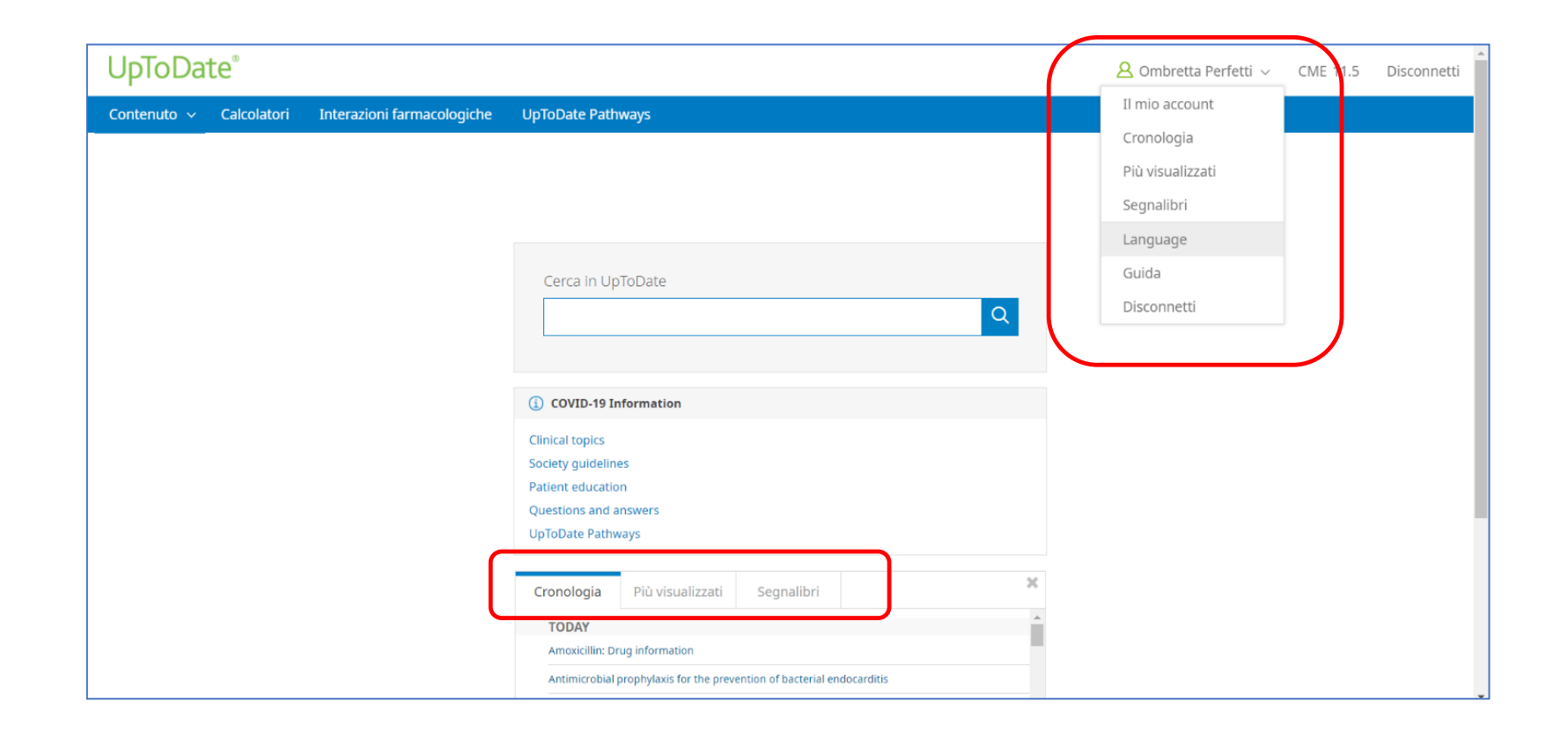